## Producer Area - Affiliate Activation

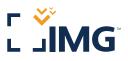

Activating your affiliate status grants you access to IMG's many selling tools, such as Web banners, logos, HTML pages and personalized purchase links embedded with your unique producer number. Follow the steps below to get started.

## • Producer Login Page - producer.imglobal.com

▶ If you do not remember your password, click the "Forgot your password?" link below the login area.

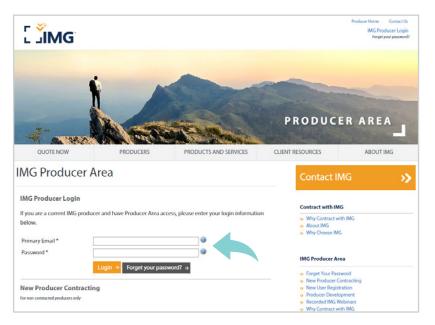

• After successfully logging in, click the "Affiliate Area" tab in the navigation at the top of the page.

| Ӷ҄҄Ӏ҉Ӎ҅Ҁ     |                        | •              | Logged in as<br>Pr | Producer Home Contact Us<br>john.doe@imglobal.com<br>imary Producer Number: 123456<br>(Logout   Update Profile ) |
|--------------|------------------------|----------------|--------------------|----------------------------------------------------------------------------------------------------|
| REPORTS      | MARKETING / INCENTIVES | AFFILIATE AREA | MANAGE MY INSUREDS | MANAGE MY PROFILE                                                                                                |
| Welcome to t | he IMG Producer A      | irea           | Generate           | a Quote 🛛 🔊                                                                                                    |

## • Then choose "Activate Account" in the center of the page.

| [ ĴIMG <sup>™</sup>                                     |                                                                                     |                                 | Logged                                                | Producer Home<br>I in as: john.doe@imgl<br>Primary Producer Numbe<br>(Logout  Upd | er:123456 |  |
|---------------------------------------------------------|-------------------------------------------------------------------------------------|---------------------------------|-------------------------------------------------------|-----------------------------------------------------------------------------------|-----------|--|
| REPORTS                                                 | MARKETING / INCENTIVES                                                              | AFFILIATE AREA                  | MANAGE MY INSUREDS                                    | MANAGE MY INSUREDS MANAGE MY PROFIL                                               |           |  |
| IMG Affiliate A                                         | irea                                                                                |                                 | Genera                                                | ite a Quote                                                                       | ≫         |  |
| Online Tools and Reson<br>The IMG Affiliate Area is you | urces<br>r source for IMG links, images, banner                                     | ads and product content that ye | u Affiliate Are                                       | a                                                                                 |           |  |
| ,, ,,                                                   | eb site. Please follow the instructions<br>. This will ensure proper crediting of s |                                 | ⇒ Images / Ba<br>⇒ HTML Prod<br>⇒ Affiliate Co        | t Links<br>inners / Logos<br>uct Page<br>ntact Information                        |           |  |
| Producer Number                                         | Contract Name                                                                       |                                 | <ul> <li>Tracking Al</li> <li>Direct Posti</li> </ul> |                                                                                   |           |  |
| 123456                                                  | John Doe                                                                            | Activate the account            |                                                       |                                                                                   |           |  |

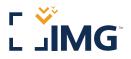

## • Be sure to read the "Affiliate Agreement," and click the check box to activate your Affiliate Status.

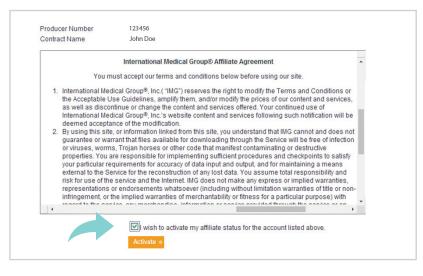

• Now that you have completed the activation, the link will change to "Select." The Affiliate Area section is on the right side of the page.

| ∑ ĴIMG                                                       |                                                                                                    |                                 | Logged in                                                                                                    |                                                                  | 123456 |
|--------------------------------------------------------------|----------------------------------------------------------------------------------------------------|---------------------------------|----------------------------------------------------------------------------------------------------|------------------------------------------------------------------|--------|
| REPORTS                                                      | MARKETING / INCENTIVES                                                                                                    | AFFILIATE AREA                  | MANAGE MY INSUREDS                                                                                                    | MANAGE MY P                                                      | ROFILE |
| NG Affiliate A                                               | irea                                                                                                    |                                 | Generat                                                                                                    | e a Quote                                                        | >>     |
|                                                              |                                                                                                    |                                 |                                                                                                    |                                                                  |        |
| nay use within your own We                                   | urces<br>r source for IMG links, images, banner :<br>eb site. Please follow the instructions v<br>. This will ensure proper crediting of sa                                                                                                    | within each section in order to | Alfiliate Area     Affiliate Text     Service Affiliate Text     Service Affiliate Text     HTML Produc     Affiliate Cont | Links<br>ners / Logos<br>t Page<br>act Information               |        |
| The IMG Affiliate Area is your<br>nay use within your own We | r source for IMG links, images, banner and barner states and the states of the states of the states | within each section in order to | you<br>> Alfiliate Area<br>> Affiliate Text I<br>> Images / Ban<br>> HTML Produc                                           | Links<br>ners / Logos<br>t Page<br>act Information<br>iate Sales |        |

The process is now complete and your Affiliate Status should be activated!

International Medical Group® 2960 North Meridian Street Indianapolis, IN 46208 USA Telephone: +1.317.655.4500 or +1.866.368.3724 insurance@imglobal.com